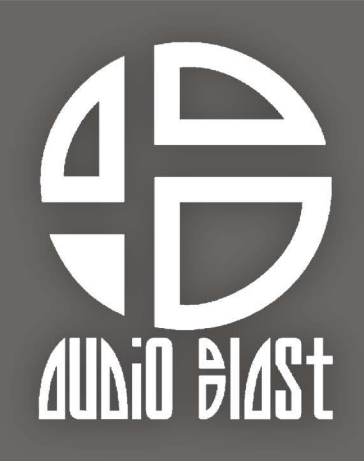

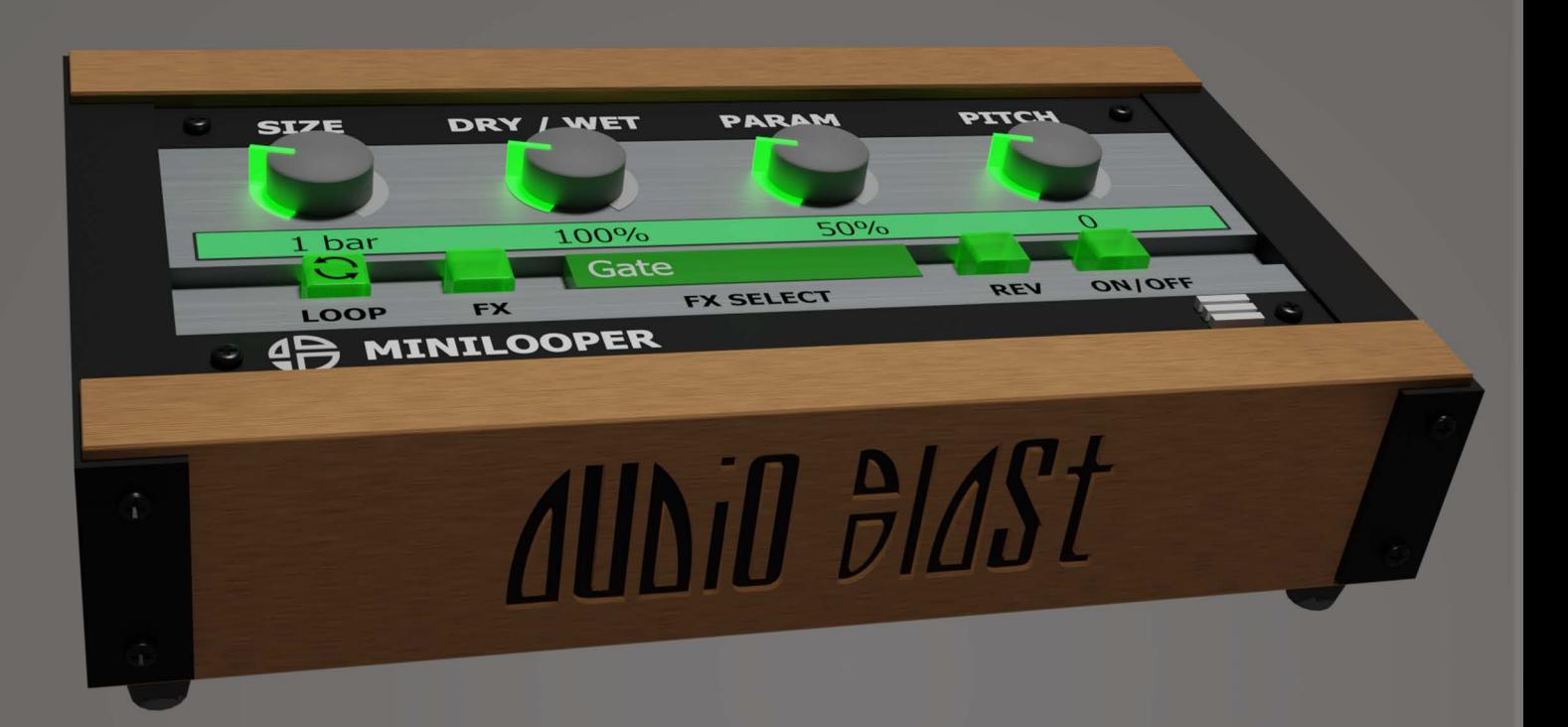

Mini Looper

**Unlock Process** 

- 1. Go to https://www.audioblast.me/download/
- 2. Download the installer for your OS.
- 3. Once you've downloaded the installer, install the plugin.

4. When ready, please unlock the plugin with your username (email) and serial you should receive by email after registering product.

The first time you launch the Mini Looper in your DAW the settings view of the Mini Looper appears.

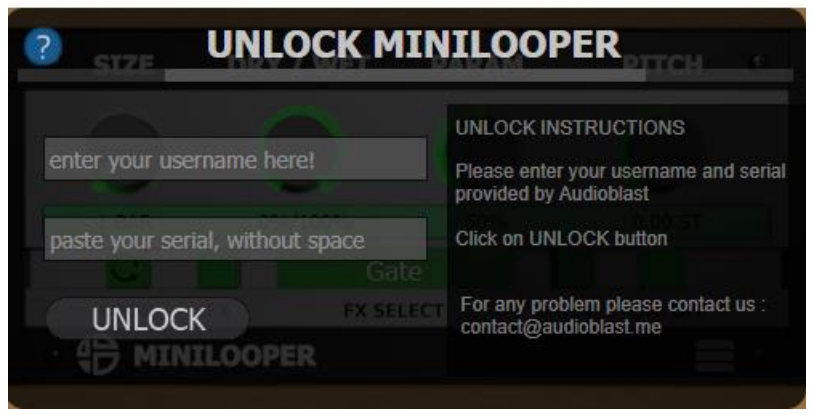

Enter your username and the serial you received by e-mail then press Return.

## **Username=email**

Be careful to copy paste or type without any space before or after.

## **Until the VST is unlocked you will have no sound!**

Note: Logic and Garage Band users must press "Return" or "Enter" key on the keyboard after pasting or typing on each textfield.

> Once unlocked, the Mini Looper is automatically host synchronized. Enjoy!

> > Need any assistance ? Write to us at: contact@audioblast.me